# **Installation de freeBSD 12.0 / 12.1**

Sur laptop, DELL Latitude E5430 et DELL Latitude E6410

Testé avec un schéma de partition UFS et ZFS, en mode UEFI et LEGACY.

# **Installation**

Récupérer l'iso de freeBSD. La graver sur une clef USB et booter dessus. Suivre l'installation pas à par pas.

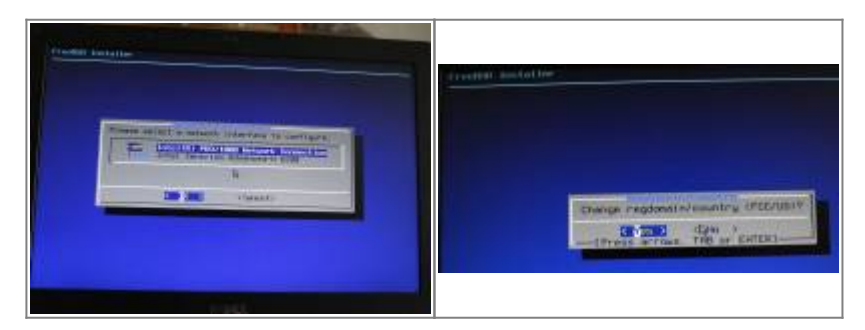

Faire attention au stade de configuration réseau de choisir pour ETSI / FR "country FR regdomain ETSI"

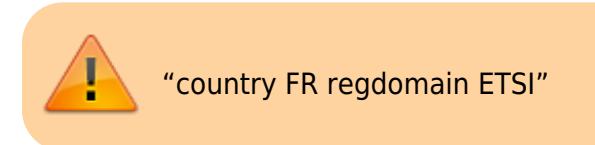

[Voici les options que j'ai choisies lors de](https://cbiot.fr/dokuwiki/_media/img_3211.jpg) **System Configuration**

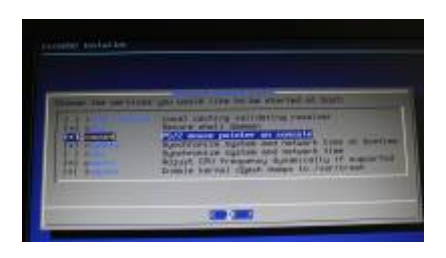

Rebooter sur freeBSD

# **Francisation**

Editer le fichier **/etc/login.conf**

```
default:\
```
 :passwd\_format=sha512:\ :copyright=/etc/COPYRIGHT:\ :welcome=/etc/motd:\

```
 :setenv=MAIL=/var/mail/$,BLOCKSIZE=K:\
          :path=/sbin /bin /usr/sbin /usr/bin /usr/local/sbin /usr/local/bin
\sim/bin:\
          :nologin=/var/run/nologin:\
          :cputime=unlimited:\
          :datasize=unlimited:\
          :stacksize=unlimited:\
          :memorylocked=64K:\
          :memoryuse=unlimited:\
          :filesize=unlimited:\
          :coredumpsize=unlimited:\
          :openfiles=unlimited:\
         :maxproc=unlimited:\
          :sbsize=unlimited:\
          :vmemoryuse=unlimited:\
          :swapuse=unlimited:\
          :pseudoterminals=unlimited:\
          :kqueues=unlimited:\
         : umtxp=unlimited:\\: priority=0:
          :ignoretime@:\
     :charset=UTF-8:\
     :lang=fr_FR.UTF-8:\
          :umask=022:
```
Ajouter pour que les locales soient prises en compte

```
 :charset=UTF-8:\
: lang=fr FR.UTF-8:\setminus
```
Le recharger

cap\_mkdb /etc/login.conf

# **Initialisation de pkg**

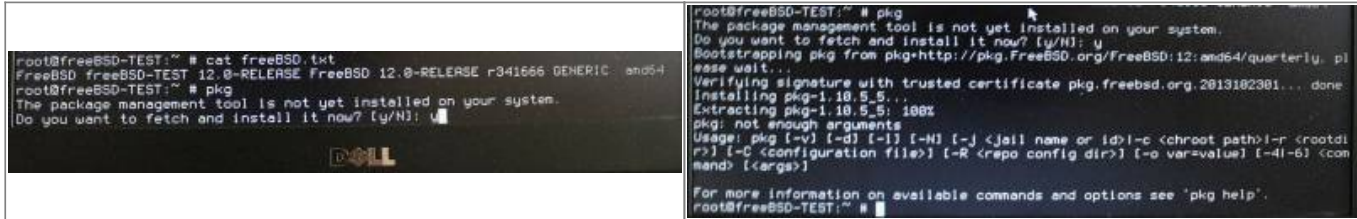

# **AJOUTER un user**

#### *#* adduser

L'inclure dans les groupes : **wheel operator video**

Editer .login\_conf

```
[ragnarok@asgard-freebsd:~] $ cat .login_conf
# $FreeBSD: releng/12.0/share/skel/dot.login_conf 77995 2001-06-10 17:08:53Z
ache $
#
# see login.conf(5)
#
me: :charset=UTF-8:\
    :lang=frFR.UTF-8:
```
# **Gestion du son**

*#* kldload snd\_driver

```
cat /dev/sndstat
Installed devices:
pcm0: <IDT 92HD93BXX (Analog 2.0+HP/2.0)> (play/rec) default
pcm1: <IDT 92HD93BXX (Analog)> (play/rec)
pcm2: <Intel Panther Point (HDMI/DP 8ch)> (play)
pcm3: <Intel Panther Point (HDMI/DP 8ch)> (play)
pcm4: <Intel Panther Point (HDMI/DP 8ch)> (play)
No devices installed from userspace.
```
*#* sysrc kld\_list+=snd\_hda

# **Affichage : drm-kmod**

Installer le paquet

pkg **install** drm-kmod

Initialisation au boot

sysrc kld\_list+="/boot/modules/i915kms.ko"

Le charger

kldload /boot/modules/i915kms.ko

Vérifier

kldstat -v | **grep** i915

# **Network Manager**

#### **Network Manager**

pkg show networkmgr WWW : https://github.com/GhostBSD/networkmgr Comment : FreeBSD/GhostBSD network conection manager Annotations : repo type : binary repository : FreeBSD Flat **size** : 1.71MiB **Description** NetworkMgr is an open source, Network Manager based on the look of the Linux Network Manager user interface. It use **ifconfig** and netif if **make** all work.

Il faudra ensuite configurer DOA pour que ça fonctionne

```
cat /usr/local/etc/doas.conf
     permit nopass keepenv root
     permit :wheel
     permit nopass keepenv :wheel cmd netcardmgr
     permit nopass keepenv :wheel cmd ifconfig
     permit nopass keepenv :wheel cmd service
```
Se delogguer, l'utilisateur doit faire partie du groupe **wheel**.

Gestion de la connexion par ce fichier

```
cat /etc/wpa_supplicant.conf
```
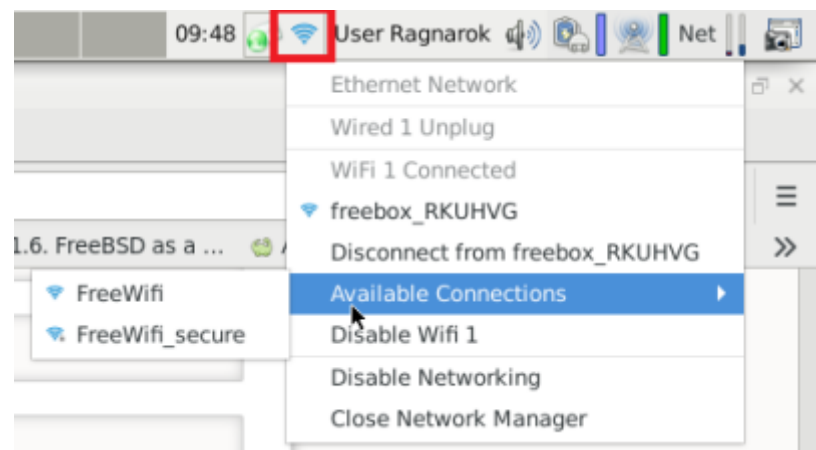

### **CLI graphique de gestion**

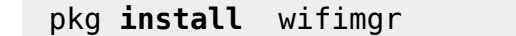

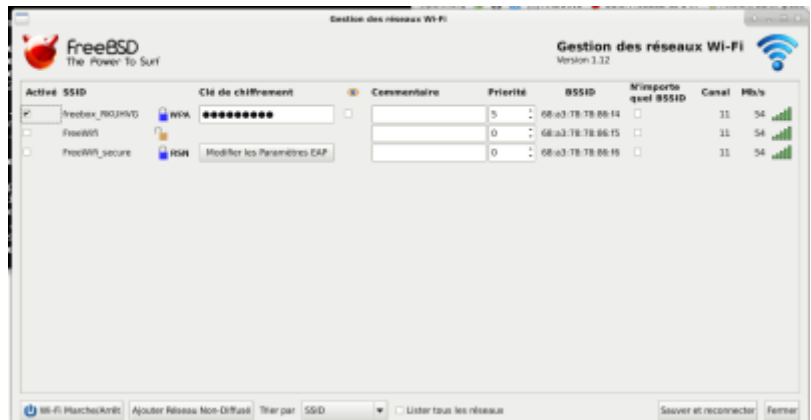

# **Devices : permissions**

Permettra en autres l'accès aux périphériques amovibles (CDR,DVD). Nécessaire pour xfburner par exemple.

```
cat /etc/devfs.conf
```

```
 # Allow all users to access optical media
 perm /dev/acd0 0666
 perm /dev/acd1 0666
 perm /dev/cd0 0666
 perm /dev/cd1 0666
 # Allow all USB Devices to be mounted
 perm /dev/da0 0666
 perm /dev/da1 0666
 perm /dev/da2 0666
 perm /dev/da3 0666
 perm /dev/da4 0666
 perm /dev/da5 0666
 # Misc other devices
perm /dev/pass0 0666
perm /dev/xpt0 0666
 perm /dev/uscanner0 0666
 perm /dev/video0 0666
perm /dev/tuner0 0666
 perm /dev/dvb/adapter0/demux0 0666
perm /dev/dvb/adapter0/dvr 0666
 perm /dev/dvb/adapter0/frontend0 0666
```

```
cat /etc/devfs.rules
```

```
 [devfsrules_common=7]
add path \text{ad}[0-9]* mode 666
add path 'ada[0-9]*' mode 666
add path 'da[0-9]*' mode 666
 add path 'acd[0-9]*' mode 666
```
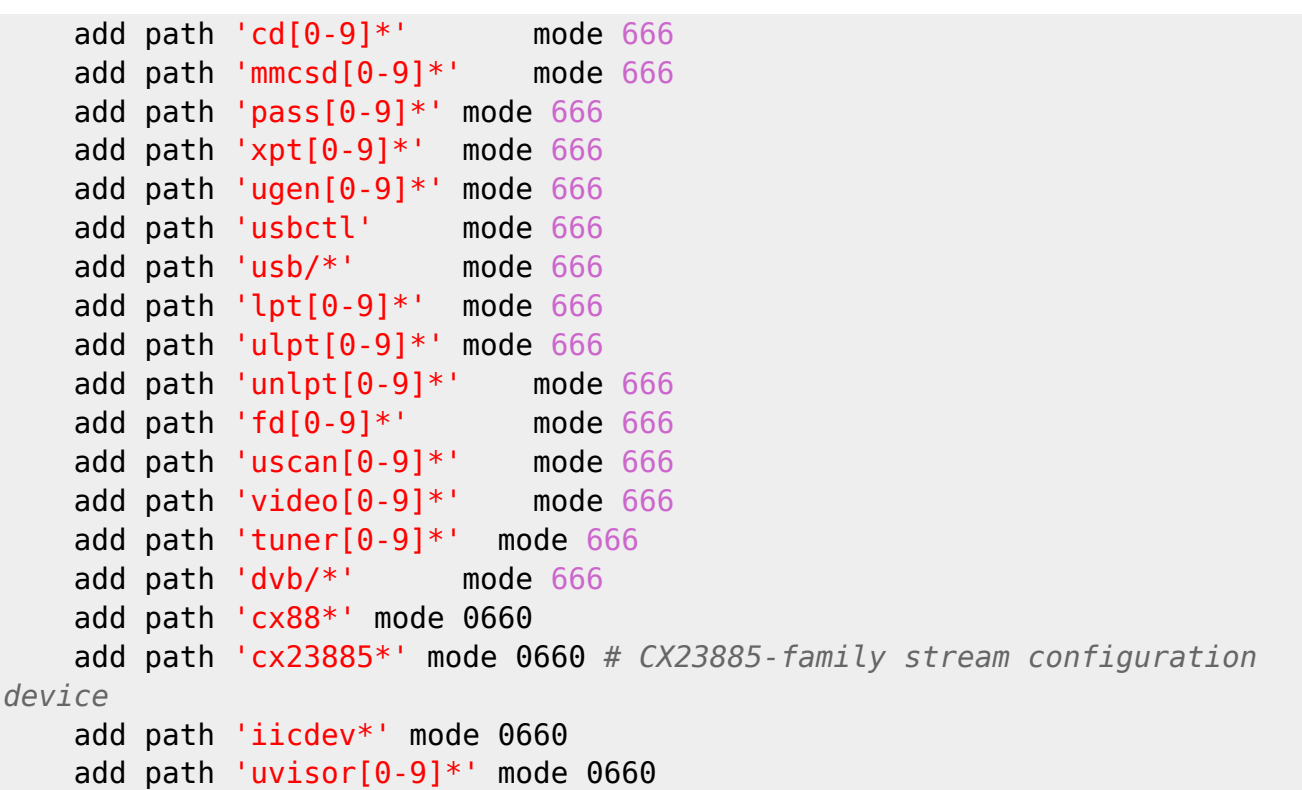

Mettre à jour le **/etc/rc.conf** avec cette entrée

devfs system ruleset="devfsrules common"

Prendre en compte les modifications sans rebooter

/etc/rc.d/devfs restart

## **Powerd++**

Gestion des processeurs multicores.

Desinstaller **powerd**

*# service powerd stop* Stopping powerd. Waiting for PIDS: 50127. *# service powerd disable* powerd disabled in /etc/rc.conf

Ensuite on peut installer et lancer **powerd++** :

```
# service powerdxx enable
powerdxx enabled in /etc/rc.conf
# service powerdxx start
Starting powerdxx.
```
# **X11 / XFCE**

pkg **install** xorg xfce xfce4-goodies xfce4-mixer xfce4-volumed xf86-videointel file-roller

### **Pour activer le suspend et resume**

Créer ces 2 fichiers

**/usr/local/etc/polkit-1/rules.d/51.shutdown.rules**

```
polkit.addRule(function (action, subject) {
   if ((action.id == "org.freedesktop.consolekit.system.restart" ||
       action.id == "org.freedesktop.consolekit.system.stop")
       && subject.isInGroup("PUTYOURGROUPHERE")) {
     return polkit.Result.YES;
   }
});
```
### **/usr/local/etc/polkit-1/rules.d/52.resume.rules**

```
polkit.addRule(function (action, subject) {
   if (action.id == "org.freedesktop.consolekit.system.suspend"
      &6 subject.isInGroup("PUTYOURGROUPHERE")) {
     return polkit.Result.YES;
   }
});
```
puis

**chown** -R polkitd /usr/local/etc/polkit-1/

### **Démarrer xfce**

On aura besoin de dbus

Pkg **install** dbus service dbus onestart

Démarrage auttomatique, ajouter

```
cat /etc/rc.conf
dbus_enable="YES"
```
On utilisera xinit pour le lacement de XFCE Créer dans le Home un **.xinitrc**

```
# SET PROPER locale
```

```
export LANG="fr_FR.UTF-8"
export LC_ALL="fr_FR.UTF-8"
export LC_MESSAGES="fr_FR.UTF-8"
```

```
# Clavier français
setxkbmap fr &
# Lancer xfce
/usr/local/bin/startxfce4
```
Lier xinitrc et xsession

**ln** -s ~/.xinitrc ~/.xsession

Enfin lancer la session X

xinit .xinitrc

Pour démarrer la session de XFCE, j'ai choisi la façon manuelle sinon on peut passer, entre autre par SLIM. J'ai donc créer cet alias

alias x='xinit ~/.xinitrc'

et la commande **x** suffit au démarrage de XFCE

Sinon : jeter un oeil à SLIM : [Slim](https://www.freebsd.org/cgi/man.cgi?query=slim&sektion=1&manpath=freebsd-release-ports)

### **anti-aliasing avec la police Helvetica**

Editer ce fichier ainsi : **/usr/local/etc/fonts/local.conf**

```
\leq?xml version='1.0'?>
<!DOCTYPE fontconfig SYSTEM 'fonts.dtd'>
<fontconfig>
     <dir>~/.fonts</dir>
    \langle!-- do not use the embedded bitmap instead of the outline
         <https://www.freebsd.org/cgi/man.cgi?query=fonts-
conf&sektion=5&manpath=FreeBSD+and+Ports>
         <https://bbs.archlinux.org/viewtopic.php?id=161609> post 2 (2013)
         <https://redd.it/7kqr5l> (2017) -->
     <match target="font">
         <edit name="embeddedbitmap" mode="assign">
             <bool>false</bool>
         </edit>
     </match>
     <!-- prefer outline e.g. TrueType instead of bitmap fonts
         <https://bbs.archlinux.org/viewtopic.php?id=161609> post 2 (2013)
```

```
 <https://redd.it/4tb2dt> (2016) -->
     <match target="font">
         <edit name="prefer_outline">
             <bool>true</bool>
         </edit>
     </match>
     <!-- reject bitmap fonts, except Ohsnapu - prefer PostScript,
TrueType et cetera
```

```
 <https://forums.freebsd.org/threads/howto-nice-fonts.2021/> (2009)
     <https://redd.it/4tb2dt> (2016) -->
 <selectfont>
     <acceptfont>
         <pattern>
              <patelt name="family">
                  <string>Ohsnapu</string>
              </patelt>
         </pattern>
     </acceptfont>
     <rejectfont>
         <pattern>
              <patelt name="scalable">
                  <bool>false</bool>
              </patelt>
         </pattern>
     </rejectfont>
 </selectfont>
```

```
</fontconfig>
```
### **Gestionnaire WIFI**

Bien que par défaut, on n'en a pas besoin. On peut vouloir utiliser un outil style Gestionnaire Wifi

pkg **install** wifimgr

Sinon la(es) connexion(s) se gère(nt) via :

```
cat /etc/wpa_supplicant.conf
```
### **Barre de Menu pour XFCE**

J'utilise Plank, simple et convivial.

```
# pkg install plank
```
Ajouter cette commande au démarrage de XFCE

# **Paramétrage de Xorg**

### **Carte video**

Créer ces 2 fichiers

```
# cat /usr/local/etc/X11/xorg.conf.d/card.conf
Section "Device"
   Identifier "Card0"
  Driver "intel"
   Option "DPMS"
  Option "Backlight" "intel backlight"
EndSection
```
**Le clavier**

```
# cat /usr/local/etc/X11/xorg.conf.d/keyboard.conf
Section "InputDevice"
   Identifier "Keyboard0"
  Driver "kbd"
  Option "XkbLayout" "fr"
   Option "XkbOptions" "terminate:ctrl_alt_bksp,ctrl:nocaps"
EndSection
```
# **Configuration spécifique**

### **timeout boot**

Diminuer le timeout du menu du boot loader à 2 secondes

```
sysrc -f /boot/loader.conf autoboot delay=2
```
### **Acc. chiffr.**

Accélération de chiffrement des processeurs modernes

*#*echo 'aesni\_load="YES"' >> /boot/loader.conf

Module à charger dans /boot et non /etc/rc.conf pour un chargement plus rapide

### **Scheduler**

Configuration pour une utilisation pour desktop/laptop

sysrc -f /etc/sysctl.conf kern.sched.preempt thresh=224

Pour activer la réponse «yes» aux questions de fsck au démarrage:

sysrc fsck\_y\_enable=YES

#### **Micro codes CPU**

Utiliser micro codes CPU

```
pkg install devcpu-data
service microcode update enable
service microcode update start
```
#### **ACPI**

#### **CPU et TEMP**

device driver for Intel Core on-die digital thermal sensor cpuctl pseudo device

sysrc kld\_list+=coretemp sysrc kld\_list+=cpuctl

#### **Fn Keys : DELL latitude E5430**

Ai rencontré un soucis avec les touches **Fn + brightness** seulement sur le Latitude E5430. Avec le Latitude E6410 pas de soucis.

Les touches **FN et luminosité -up/down** ne fonctionnent pas. De plus **xbindkeys** ne retourne aucun code avec l'association **Fn + Brightness UP / Down** (Pas de Mod 2 + quelque chose)

Solution adoptée.

Installer :

pkg **install** xbindkeys intel-backlight

Fichier de configuration :

```
cat .xbindkeysrc
# PERSONNAL XBINDKEYS
 "intel backlight decr 10"
 Alt + Down
```

```
"intel backlight incr 10"
 Alt + Up
```
Lancer xbindkeys au démarrage de la session **~/.xinitrc**

Ajouter cette section avant le démarrage de XFCE dans

```
# Démarrer xbindkeys
/usr/local/bin/xbindkeys &
```
### **XFCE / FLUXBOX / OPENBOX**

Pour avoir le choix entre plus Windows Manager : ici fluxbox, openbox

pkg **install** openbox openbox-themes obconf fluxbox fluxbox-tenr-styles-pack icewm wmakerconf windowmaker blackbox

Modifier le fichier **~/.xinitrc** de cette façon

```
# GESTIONNAIRE X
   DEFAULT_SESSION=startxfce4
case $1 in
o)
     exec openbox
     ;;
f)
     exec fluxbox
     ;;
i)
     icewmbg &
     icewmtray &
     exec icewm
     ;;
w)
     exec wmaker
     ;;
b)
     exec blackbox
     ;;
*)
     exec $DEFAULT_SESSION
      ;;
esac
```
Dans votre shell, créer l'alias suivant

alias x='xinit ~/.xinitrc'

A la connexion, un **x** lancer xfce, **x o** openbox **x b** blackbox….

# **Monter les périphériques amovibles**

Attention la version d'automount des repos ne permet pas de monter du FAT32. Utiliser cette procédure.

> Attention sous FreeBSD **12.1**, **fusefs-ext4fuse** n'est plus disponible. Utiliser **sysutils/fusefs-ext2** à la place (ce module permet le montage des ext2, ext3 et ext4 en lecture / écriture).

### **Installer git**

```
# pkg install git
# git clone https://github.com/vermaden/automount.git
```
### **Initialisation des ports**

(nécessaires pour compiler exfat-utils/exFAT et sysutils/fusefs-exfat)

```
# portsnap fetch
# portsnap extract
```
#### Compilation de fusefs-exfat

```
# cd /usr/ports/sysutils/fusefs-exfat/
# make install clean
```
Accepter la licence et toutes les options par défaut

Compilation de exfat-utils

```
# cd /usr/ports/sysutils/exfat-utils/
# make install clean
```
Même procédure

Installer le reste des dépendances via pkg

```
# pkg install fusefs-ntfs fusefs-ext4fuse fusefs-hfsfuse fusefs-lkl fusefs-
simple-mtpfs zenity
```
#### Détarer automount-1.6.1.tar.gz récupéré du git , entrez dans le dossier

Editer ce fichier de cette façon

\$ **cat** /usr/local/etc/automount.conf USERUMOUNT=YES ATIME=NO REMOVEDIRS=YES FM="thunar" USER=ragnarok ENCODING=fr\_FR.UTF-8 CODEPAGE=cp850

Installation manuelle d'automount

```
# cp automount.conf /usr/local/etc/automount.conf
# cp automount_devd.conf /usr/local/etc/devd/automount_devd.conf
# cp automount /usr/local/sbin/automount
# chmod +x /usr/local/sbin/automount
# /etc/rc.d/devd restart
```
Et hop, ça fonctionne……

# **Gérer le log d'automount**

A la base je n'avais pas pensé à cela, mes logs avec le temps j'observe un log d'automount de 350 Mo ! Il faut donc utiliser [newsyslog](https://www.freebsd.org/cgi/man.cgi?query=newsyslog.conf&sektion=5&n=1) afin de le gérer.

```
su -
cd /etc/newsyslog.conf.d/
nano automount.conf
```
avec le contenu suivant :

```
# newsyslog for automount
# Cyrille
/var/log/automount.log 640 7 1000 * JC
```
Dès lors une archive sera créée dès que le log sera supérieur à 1 000Kb et 7 archives seront conservées.

# **Dropbox**

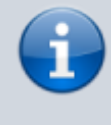

J'ai laissé tomber **dropbox**. J'ai opté pour l'installation de **Seafile** sur mon VPS et le client GUI **seafile-gui** dispo dans les repos de FreeBSD, Linux sur les postes clients. Fait très

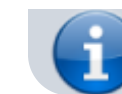

bien le travail demandé ;)

Pas de portage Dropbox sous freeBSD Le kernel de freeBSD ne prend pas en charge **inotify** donc pas de dropbox… En tout cas dropbox ne fournit pas de client freeBSD. Reste à trouver une alternative ou utiliser wine et le client windows (parait il)... Il y aussi [libnotify](https://www.freshports.org/devel/libinotify) mais pas trop cherché dans ce sens ....

En alternative, il y a [rclone](https://www.freshports.org/net/rclone) qui fait très bien le travail mais en ligne de commande. Mais reste très gérable.

```
pkg info rclone
rclone-1.43
Name : rclone
Version : 1.43
Installed on : Sat Feb 23 19:02:31 2019 CET
Origin : net/rclone
Architecture : FreeBSD:12:amd64
Prefix : /usr/local
Categories : net
Licenses : MIT
Maintainer : wg@FreeBSD.org
WWW : https://rclone.org/
Comment : Sync files to and from various cloud services
Annotations :
    FreeBSD_version: 1200086
   repo type : binary
    repository : FreeBSD
Flat size : 26.1MiB
Description
Sync files to and from Google Drive, S3, Swift, Cloudfiles, Dropbox and
Google Cloud Storage
```
WWW: https://rclone.org/

On l'installe

*#* pkg **install** rclone

Puis on le configure

```
$ rclone config
```
Toute la doc est là [Configurer rclone pour Dropbox](https://rclone.org/dropbox/)

L'option dropbox est la **7**, on valide le tout et on finit par être redirigé vers une page **d'association dropbox/rclone** qu'on renseigne et valide.

Sur mon système mon répertoire **dropbox** et dans mon **/home/\$USER/Dropbox** et contient 2 dossiers essentiels qui seront mis à jour soit de mon **PC vers la Dropbox** ou de la **Dropbox vers mon PC**.

J'ai écrit ce script qui fonctionne sur 3 arguments \* le premier : **IN** ou **OUT** : la synchronisation se fait vers la Dropbox ou depuis la Dropbox \* le second : **répertoire à mettre à jour** : COURS ou DIR \* le dernier : **dry** ou **write** : **dry** : on simule, **write** on met à jour

Puis 1 alias :

```
alias dropbox='/home/ragnarok/SCRIPTS/dropbox.sh'
```
Pour mettre à jour le répertoire DIR depuis la Dropbox vers mon PC

```
dropbox IN DIR write
```
Pour simuler une synchroniation du répertoire COURS de mon PC vers la Dropbox

dropbox OUT COURS dry

Et c'est tout ! Le script ci-dessous :

```
#!/bin/sh
  echo == DEBUG == echo "Nom du script : $0";
  echo argument 1 : $1
   echo argument 2 : $2
   echo "Tous les arguments : $* ($# arguments)"
  echo == FIN DEBUG ==# =========================================
case $# in
   0) echo "Aucun parametre"
      echo "Syntaxe : $0 IN/OUT DIR/COURS";;
   1) echo "Il manque un paramètre !"
     echo "Syntaxe : $0 IN/OUT DIR/COURS";;
   2) echo "2 parametres passes au programme : $1 et $2";;
   3) echo "Le 3eme argument ne peut être que --dry-run ou write";;
   *) echo "TROP DE PARAMETRES !"
     echo "Syntaxe : $0 IN/OUT DIR/COURS";;
esac
# =========================================
    if \lceil $1 == "IN" \rceil then
             echo "Depuis la dropbox";
         source="dropbox:/" ;
             dest="/home/ragnarok/Dropbox/";
    elif \lceil 51 \rceil = "OUT" ] then
             echo "Vers la dropbox" ;
        source="/home/ragnarok/Dropbox/";
             dest="dropbox:/";
```

```
 else
         echo "$1 : Soit IN soit OUT";
     exit;
     fi
# =========================================
    if [ $2 == "DIR" ] then
             echo "Repertoire de DIR";
             dir="DIR-2018-2019";
    elif \lceil 52 \rceil = "COUNS" \rceil then
             echo "Repertoire de COURS"
         dir="COURS-2018-2019";
     elif [ $2 == "ecole" ]
         then
         echo "Repertoire Ecole"
         dir="ecole";
     else
         echo "$2 : Soit DIR soit COURS soit ecole";
     exit;
     fi
# =========================================
 if [ $3 == "dry" ] then
             echo "Option --dry-run activée";
         option="--dry-run";
 elif [ $3 == "write" ] then
             echo "Option: aucune. En action";
         option="";
  else
             echo "$3 : Ne peut être que dry ou write";
     exit;
     fi
# =========================================
echo "rclone sync $source$dir $dest$dir $option --progress"
rclone sync $source$dir $dest$dir $option --progress
```
echo " --------------- Done.";

## **WINE**

Attention il faut installer le paquet i386 même si on est en 64bit, sinon erreur de segmentation.

Donc

#### pkg **install** i386-wine

Puis peaufinage via

#### *\$* **winecfg**

Accepter tout ce qu'il propose de télécharger et installer.

Fonctionne nickel, mais les polices sont vraiment bizarres.

```
Éditer ~/.config/fontconfig/fonts.conf de cette manière :
```

```
\leq?xml version="1.0"?>
<!DOCTYPE fontconfig SYSTEM "fonts.dtd">
<fontconfig>
   <!-- antialias all fonts -->
   <match target="font">
    <edit name="antialias" mode="assign"><bool>true</bool></edit>
    <edit name="hinting" mode="assign"><bool>true</bool></edit>
    <edit name="hintstyle" mode="assign"><const>hintslight</const></edit>
    <edit name="rgba" mode="assign"><const>rgb</const> </edit>
    </match>
```
</fontconfig>

# **XFCE / Archives**

Si vous avez le message d'erreur "Aucun gestionnaire d'archive trouvé" en essayant d'extraire ou de compresser un dossier via Thunar

pkg **install** xarchiver

## **Arduino**

Surtout ne pas installer la version depuis les ports, elle ne passe pas (l'iDE d'aruino ne sait pas compiler) et c'est hyper casse-pieds pour la desinstaller. Préférer la version précompilée (**pkg**).

```
pkg install arduino
```
Si nécessaire, inclure votre \$USER aux groupes **operator** et **dialer**

```
# sudo pw groupmod operator -m $USER
# sudo pw groupmod dialer -m $USER
```
Donner l'accès aux périphériques USB via **/etc/devfs.rules**

```
# cat /etc/devfs.rules
#
# Allow operators access to usb devices.
#
[operator usb=5]
add path usbctl mode 0660 group operator
add path 'usb/*' mode 0660 group operator
add path 'ugen*' mode 0660 group operator
```
Prise en compte des changements

*#* **sudo** sysrc devfs\_system\_ruleset=operator\_usb

Relance du service devfs

*#* **sudo** service devfs restart

On branche sa carte et on vérifie sa détection

```
$ usbconfig
...
ugen0.2: <Arduino (www.arduino.cc) product 0x0043> at usbus0, cfg=0 md=HOST
spd=FULL (12Mbps) pwr=ON (100mA)
```
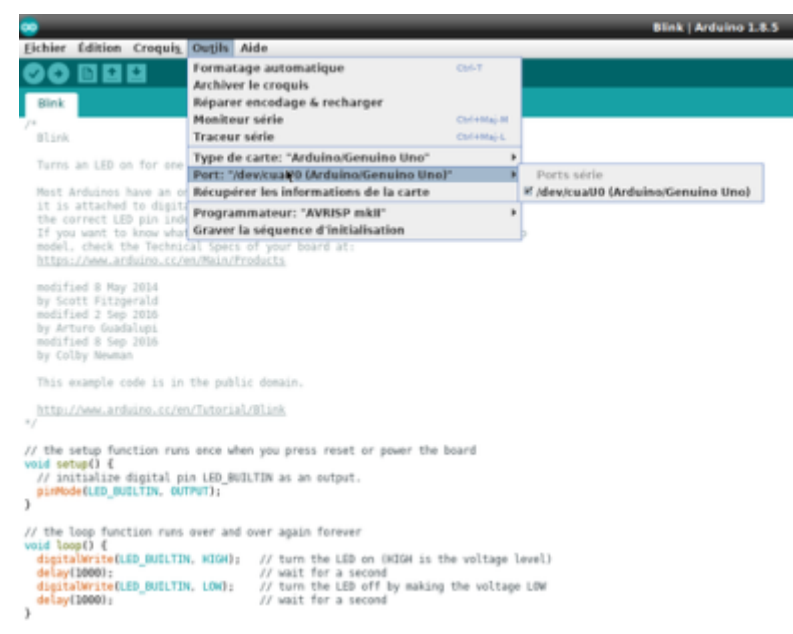

### **Bash**

### **bash comme shell par défaut**

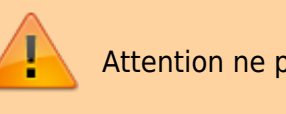

Attention ne pas changer le shell du root

#### *#* **chsh** -s /usr/local/bin/**bash** {username}

**grep** ragnarok /etc/**passwd**

#### Cas d'un système UFS

```
cat /etc/fstab
## append the following to /etc/fstab file ##
fdesc /dev/fd fdescfs rw 0 0
```
Cas d'un système ZFS (**fdescfs** doit être monté après la racine zfs)

```
cat /etc/fstab
## append the following to /etc/fstab file ##
fdesc /dev/fd fdescfs rw,auto,late 0 0
```
#### **Autocomplétion**

```
add the following to your \sim/.bashrc or \sim/.bash_profile file:
[[ $PS1 && -f /usr/local/share/bash-completion/bash_completion.sh ]] && \
     . /usr/local/share/bash-completion/bash_completion.sh
```
*#* pkg **install** bash-completion

#### **Alias**

Créer un fichier **.bash\_aliases** touch .bash\_aliases Et y mettre ses alias. Si non fait, insérer cette section dans le .bashrc

```
# Alias definitions.
# You may want to put all your additions into a separate file like
# ~/.bash_aliases, instead of adding them here directly.
# See /usr/share/doc/bash-doc/examples in the bash-doc package.
if [-f \sim / .bash aliases ]; then
    \sim/.bash aliases
fi
```
## **VirtualBox**

Jeter un oeil : [VirtualBox sous freeBSD](https://cbiot.fr/dokuwiki/freebsdvirtualbox)

## **DUAL BOOT freeBSD / Linux**

J'avais une Linux Debian SID d'installée sur mon PC.

```
Image mémoire initiale trouvée : /boot/initrd.img-4.10.0-38-generic
```
*# update-grub*

```
Found memtest86+ image: /boot/memtest86+.elf
Found memtest86+ image: /boot/memtest86+.bin
```
Création **du** fichier de configuration GRUB…

unknown Linux distribution trouvé sur /dev/sda3

Rebooter et la nouvelle entrée est fonctionnelle dans le grub.

```
$ sudo fdisk -l
Disque /dev/sda : 111,8 GiB, 120034123776 octets, 234441648 secteurs
Unités : secteur de 1 \times 512 = 512 octets
Taille de secteur (logique / physique) : 512 octets / 512 octets
taille d'E/S (minimale / optimale) : 512 octets / 512 octets
Type d'étiquette de disque : dos
Identifiant de disque : 0x0c3bb11c
```

```
Périphérique Amorçage Début Fin Secteurs Taille Id Type
/dev/sda1 * 2048 143362047 143360000 68,4G 83 Linux
/dev/sda2 226338814 234440703 8101890 3,9G 5 Étendue
/dev/sda3 143362048 226338813 82976766 39,6G a5 FreeBSD
/dev/sda5 226338816 234440703 8101888 3,9G 82 partition
d'échange
```
Donc on voit

- sda1 : Partition primaire : Racine linux /
- sda2 : Partition étendue
- sda 3 : FreeBSD
- sda5 : swap Linux

**Configuration du grub sous LINUX** Sous LINUX, éditer le fichier suivant : **/etc/grub.d/40\_custom** et créer l'entrée ci-dessous

Attention hd0,3 car freeBSD est sur /dev/sda3, s'il était sur le 1, mettre hd0,1, sur le 2 hd0,2, sur la seconde partition d'un deuxième disque hd1,2… Donc à adapter à votre configuration

```
#!/bin/sh
exec tail -n +3 $0
# This file provides an easy way to add custom menu entries. Simply type
the
# menu entries you want to add after this comment. Be careful not to change
# the 'exec tail' line above.
menuentry "FreeBSD 12" {
    set root='(hd0,3)'
     kfreebsd /boot/loader
}
```
Prendre en compte les modifications de la configuration du grub

Image Linux trouvée : /boot/vmlinuz-4.10.0-38-generic

# **SSD Config [UFS]**

Rien d'extraorinaire à faire, juste **activer le trim** sur les partitions montées Chez moi ada0p2 (**/**) et ada0p4 (**/home**)

Rebooter et démarrer en mode : **Boot Single User** (le n°2). (Il ne faut pas que les partitions soient montées)

```
tunefs -t enable ada0p2
tunefs -t enable ada0p4
```
Rebooter

Vérfier que ce soit pris en compte

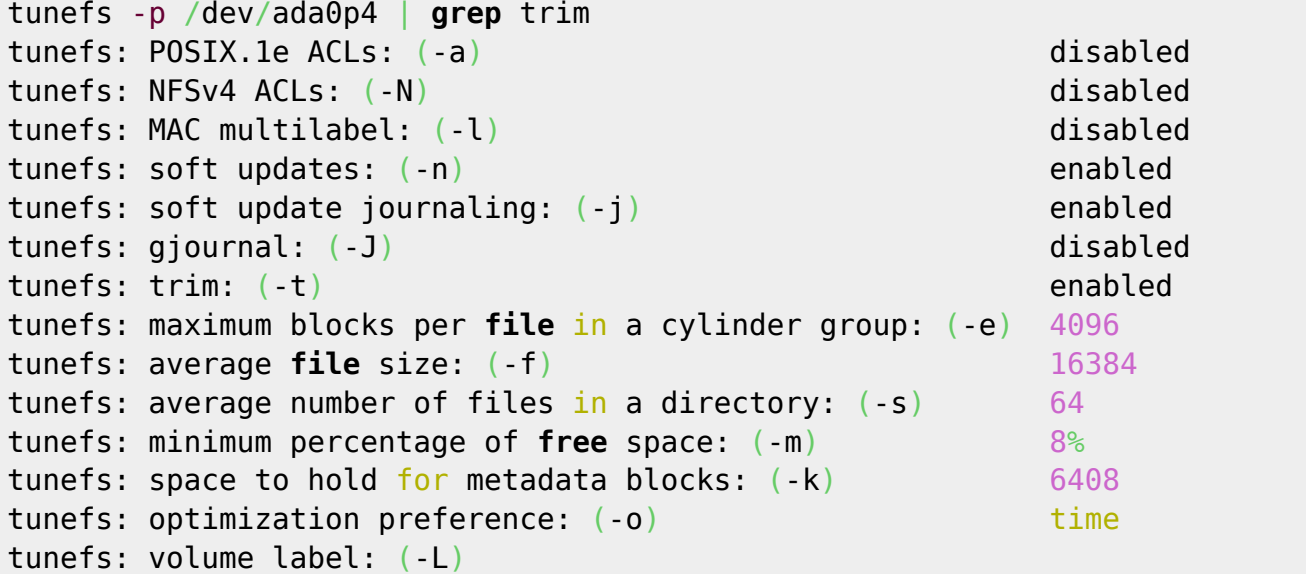

# **Problème de boot UFS**

Pour schéma de disque **UFS** Au boot du système, j'avais le message "**Invalid partition table !**" Une pression sur ENTER lançait cependant le système. Voici la marche suivit par régler le problème (déclarer proprement la partition active)

```
gpart show
\Rightarrow 40 468862048 ada0 GPT (224G)
        40 1024 1 freebsd-boot (512K)
       1064 25164800 2 freebsd-ufs (12G)
   25165864 16777216 3 freebsd-swap (8.0G)
   41943080 398458880 4 freebsd-ufs (190G)
  440401960 28460128 5 freebsd-ufs (14G)
```
Dans un premier temps, régénérer le secteur de boot

```
cd /boot
gpart bootcode -b pmbr -p gptboot -i1 ada0
```
Si ne fonctionne touojours pas après un redémarrage, re-préciser la partition **active**.

```
[ragnarok@asgard-freebsd:~] $ sudo fdisk -a
       Working on device /dev/ada0
parameters extracted from in-core disklabel are:
cylinders=465141 heads=16 sectors/track=63 (1008 blks/cyl)
Figures below won't work with BIOS for partitions not in cyl 1
parameters to be used for BIOS calculations are:
cylinders=465141 heads=16 sectors/track=63 (1008 blks/cyl)
Media sector size is 512
Warning: BIOS sector numbering starts with sector 1
Information from DOS bootblock is:
The data for partition 1 is:
sysid 238 (0xee),(EFI GPT)
     start 1, size 468862127 (228936 Meg), flag 0
    beg: cyl 0/ head 0/ sector 2;
    end: cyl 1023/ head 255/ sector 63
The data for partition 2 is:
<UNUSED>
The data for partition 3 is:
<UNUSED>
The data for partition 4 is:
<UNUSED>
Do you want to change the active partition? [n] y
Supply a decimal value for "active partition"
```
On précise le numéro de la partition où booter et valide le reste.

On reboote et ça devrait passer

# **ZFS Configuration**

Si vous avez choisi cette option, vous devriez avoir cette sortie.

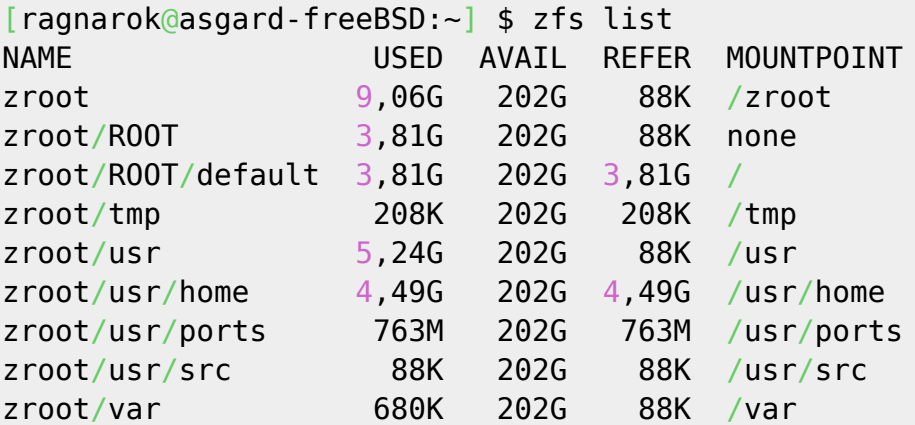

Cyrille BIOT - https://cbiot.fr/dokuwiki/

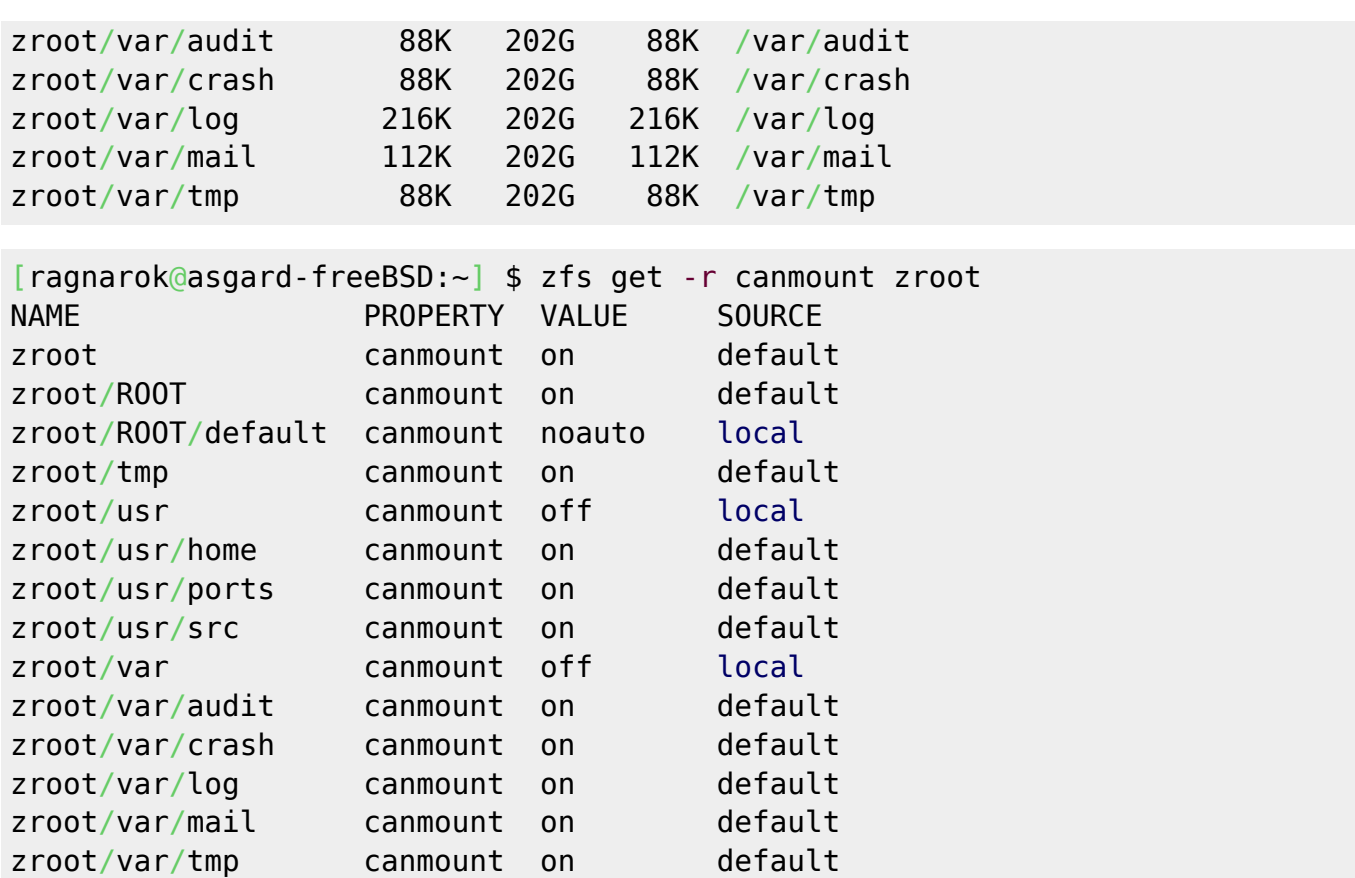

Si problème de montage au boot, vérifier que **/etc/rc.conf** contienne bien cette ligne

#### zfs\_enable="YES"

Normalement le TRIM est pris en compte par défaut

```
root@asgard-freeBSD:~ # sysctl vfs.zfs.trim
vfs.zfs.trim.max_interval: 1
vfs.zfs.trim.timeout: 30
vfs.zfs.trim.txg_delay: 32
vfs.zfs.trim.enabled: 1
```
root@asgard-freeBSD:~ *# sysctl -d kstat.zfs.misc.zio\_trim* kstat.zfs.misc.zio\_trim: kstat.zfs.misc.zio trim.failed: Number of TRIM requests that failed for reasons other than not supported kstat.zfs.misc.zio trim.unsupported: Number of TRIM requests that failed because TRIM is not supported kstat.zfs.misc.zio\_trim.success: Number of successful TRIM requests kstat.zfs.misc.zio trim.bytes: Number of bytes successfully TRIMmed

```
root@asgard-freeBSD:~ # sysctl -a |grep _trim
kern.cam.nda.max_trim: 256
kstat.zfs.misc.zio trim.failed: \thetakstat.zfs.misc.zio trim.unsupported: 0
kstat.zfs.misc.zio_trim.success: 34651
kstat.zfs.misc.zio_trim.bytes: 2751168512
```
OPtimisation en lecture / écriture (mais tout dépend de l'utilisation que vous en faites)

zpool add 'nom\_du\_zpool' cache 'nom\_du\_device\_ssd' zpool add 'nom\_du\_zpool' log 'nom\_du\_device\_ssd'

# **Gestion des fichiers core**

#### **core générés par le kernel**

Dans **/etc/sysctl.conf** Ajouter cette option

kern.coredump=0

Ou celle-ci : Reroutage des fichiers core

kern.corefile=/dev/null

OU dumpdev="NO" to your **/etc/rc.conf**

#### **core générés par les applications**

CSH limit coredumpsize 0 dans **/etc/csh.login**

BASH

ulimit -c 0 dans **.bash\_profile**

## **Gestion des paquets PKG**

#### **Gestion des mises à jour (PKG)**

Récupérer la liste des mises à jour

*#* pkg update

La déployer

*#* pkg upgrade

#### **Geler / dégeler un paquet**

Lister les paquets gelés

*#* pkg -l

Geler un paquet  $==$ 

*#* pkg lock -y LePaquet

Dégeler un paquet

*#* pkg unlock LePaquet

### **Installer la dernière version des paquets de pkg**

Créer ce dossier

```
mkdir -p /usr/local/etc/pkg/repos
```
et ce fichier

```
cat /usr/local/etc/pkg/repos/FreeBSD.conf
FreeBSD: {
   url: "pkg+http://pkg.FreeBSD.org/${ABI}/latest"
}
```
Recharger la base de données des paquets

pkg upgrade -f

Mettre à jour

#### **Vérfier quel dépôt est utilisé**

pkg -vv

**Informations sur pkg**

pkg info pkg

# **Gestion des ports**

Pour ceux qui préfèrent compiler les paquets par eux.

#### **via portsnap**

Première install

*# portsnap fetch # portsnap extract*

Pour les fois suivantes

*#* portsnap fetch update

Installer un programme

*#* cd /usr/ports/shells/**bash**

Installer

*#* **make install** clean

Le supprimer

*#* **make** deinstall

#### **portmaster et mise à jour des ports**

Pour mettre à jour les logiciels des ports, le plus simple est d'utiliser portmaster

```
# cd /usr/ports/ports-mgmt/portmaster
# make install clean
```
Lister les paquets à mettre à jour

*#* portmaster -L

Les mettre à jour

```
# portmaster -a
```
Portmaster peut aussi être utiliser pour gérer l'installation d'un programme. Exemple

```
# portmaster shells/bash
```
# **Patchs de sécurité**

freebsd-version -k Print the version and **patch** level of the installed kernel.

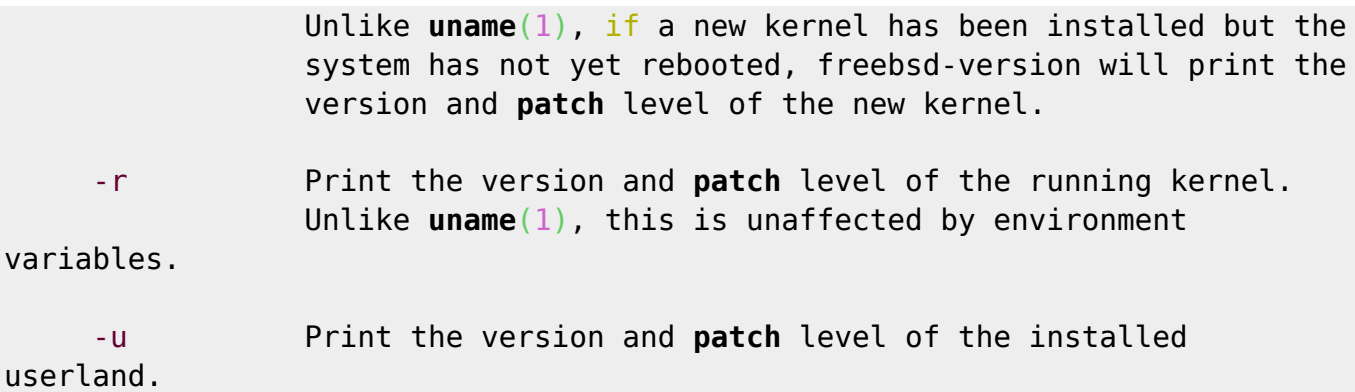

These are hardcoded into freebsd-version during the build.

root@asgard-freeBSD:~ *# freebsd-update fetch* src component not installed, skipped Looking up update.FreeBSD.org mirrors... 3 mirrors found. Fetching public key from update4.freebsd.org... done. Fetching metadata signature for 12.0-RELEASE from update4.freebsd.org... done. Fetching metadata index... done. Fetching 2 metadata files... done. Inspecting system... done. Preparing to download files... done.

root@asgard-freeBSD:~ *# freebsd-update install* src component not installed, skipped Installing updates... done.

root@asgard-freeBSD:~ *# uname -a* FreeBSD asgard-freeBSD 12.0-RELEASE FreeBSD 12.0-RELEASE r341666 GENERIC amd64

```
root@asgard-freeBSD:~ # freebsd-version -u
12.0-RELEASE-p5
```

```
root@asgard-freeBSD:~ # freebsd-version -k
12.0-RELEASE-p4
```
# **Upgrader freeBSD 12.0 à 12.1**

*# freebsd-update fetch # freebsd-update install # freebsd-update upgrade -r 12.1-RELEASE # freebsd-update install*

A cette étape, rebooter le système :

*#* shutdown -r now

Après ce reboot, freebsd-update(8) doit être relancer avec les nouveaux composants de l'userland:

#### *#* freebsd-update **install**

A cette étape les utilisateurs sont invités par freebsd-update(8) à reconstruire leurs applications tiers (comme celles compilées depuis les sources (/usr/port/) afin de faire correspondre les librairies système.

Une fois fait, relancer freebsd-update(8) afin de supprimer les libraires inutiles

```
# freebsd-update install
```
Enfin rebboter sous **FreeBSD 12.1-RELEASE**

*#* shutdown -r now

Une fois rebooter, il est recommandé de régénérer le paquet pkg afin d'éviter de futurs problèmes lors des installations à venir.

```
# pkg-static install -f pkg
```
# **Sources**

Je n'ai pas pondu tout cela tout seul, j'ai lu pas mal de docs et les forums BSD. Voici les sources indispensables à mon avis :

- [O. Cochard FreeBSD](http://olivier.cochard.me/bidouillage/installation-et-configuration-de-freebsd-comme-poste-de-travail)
- [Mine d'or d'informations](https://vermaden.wordpress.com/)
- [GIT de Vermaden](https://github.com/vermaden)
- [FreeBSD on a laptop](https://www.c0ffee.net/blog/freebsd-on-a-laptop/)
- [Post installation freeBSD laptop](https://www.tecmint.com/things-to-do-after-installing-freebsd/)
- [FreeBSD Install BASH Shell Using pkg command](https://www.cyberciti.biz/faq/freebsd-bash-installation/)
- [A FreeBSD 11 Desktop How-to](https://cooltrainer.org/a-freebsd-desktop-howto/)

#### Et surtout

- [Site FreeBSD](https://www.freebsd.org/)
- [Forums FreeBSD](https://forums.freebsd.org/)
- [HandBook Français de FreeBSD](https://www.freebsd.org/doc/fr/books/handbook/)
- [Forum FUG-FR](https://forums.fug-fr.org/cgi-bin/yabb2/YaBB.pl)
- $\cdot$  [ZFS](http://open-zfs.org/wiki/Performance_tuning)

From: <https://cbiot.fr/dokuwiki/>- **Cyrille BIOT**

Permanent link: **<https://cbiot.fr/dokuwiki/installfreebsd?rev=1587391912>**

Last update: **2020/04/20 16:11**

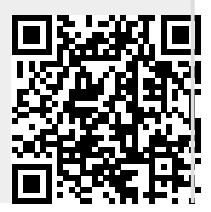